## Hello and welcome!

We are glad to have you on campus for our AAQEP accreditation visit! To log in and view the linked artifacts and materials we have embedded in our Quality Assurance Report self-study, reviewers will need to log in to the AAQEP Quality Review Team site, access the password and login information and then log in through Northwest's Learning Management System, Canvas. **You must be logged in to Canvas to view the QAR links and artifacts**. Please use Google Chrome or Firefox, not Microsoft Internet Explorer, to view the QAR.

You will use your specially created Reviewer Login ID and Password. Sara Hiller, AAQEP visit coordinator, will create a Google Doc for the Quality Review Team (QRT) site visit to Northwest Missouri State. She will send you an invitation. Please accept this QRT Google Doc, and then you will have access to the Northwest Online/Canvas login and password information housed within the QRT Google Doc.

Once you have your Canvas username and password, please log in to our Learning Management System, Northwest Online (Canvas). Here are the steps to logging in:

## 1. **Access Northwest Online**, our Learning Management System (LMS)

Link: <https://nwmissouri.instructure.com/login/canvas>

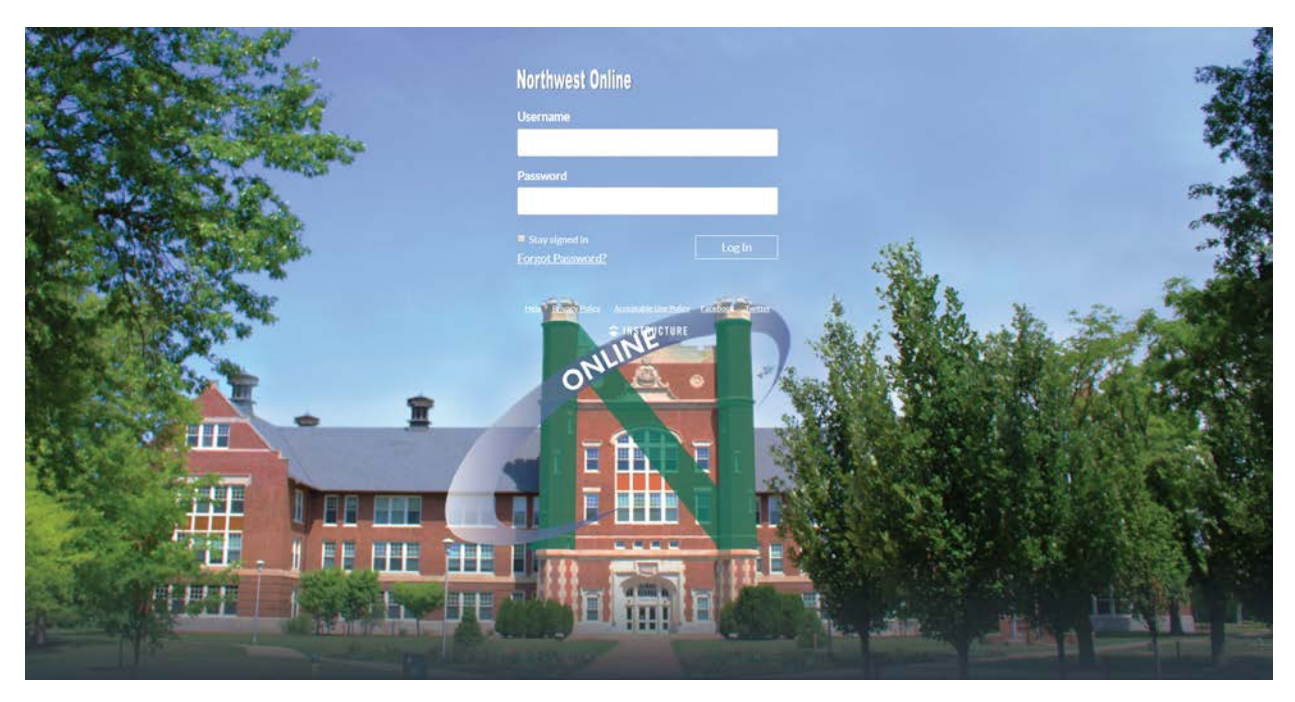

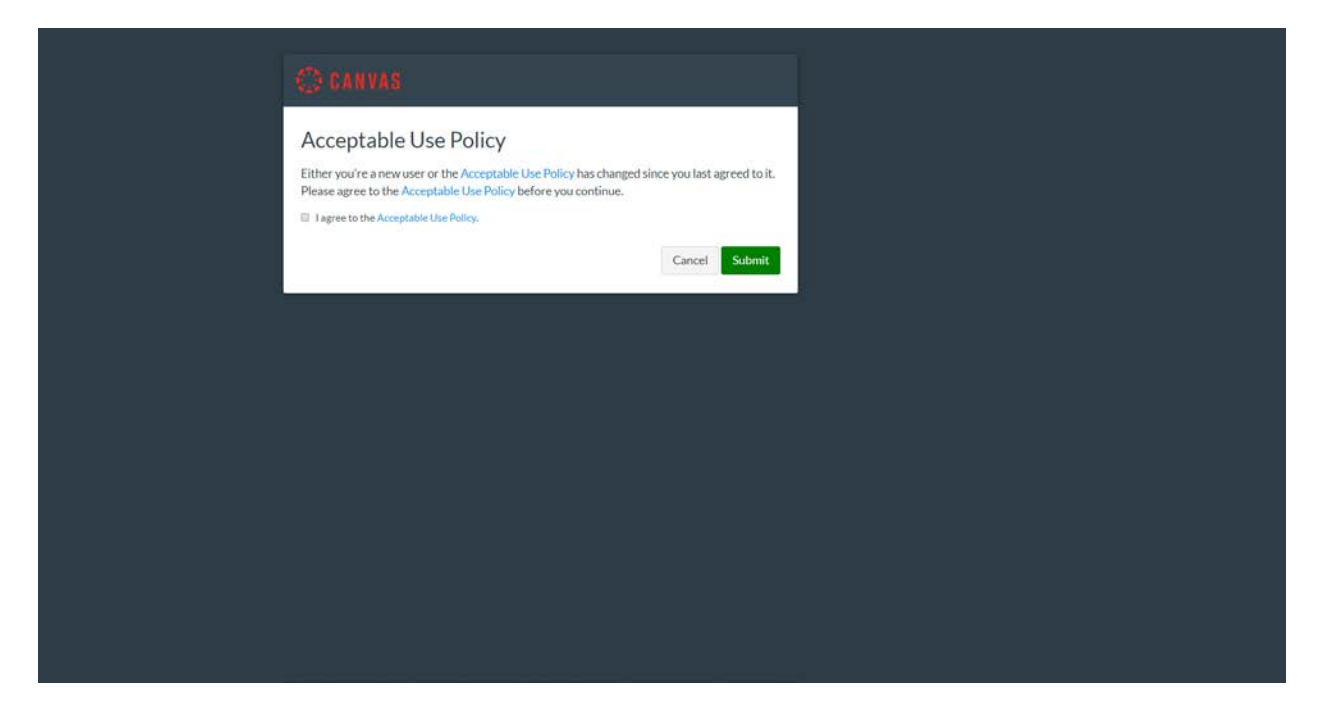

Reviewers may need to agree to acceptable use policy.

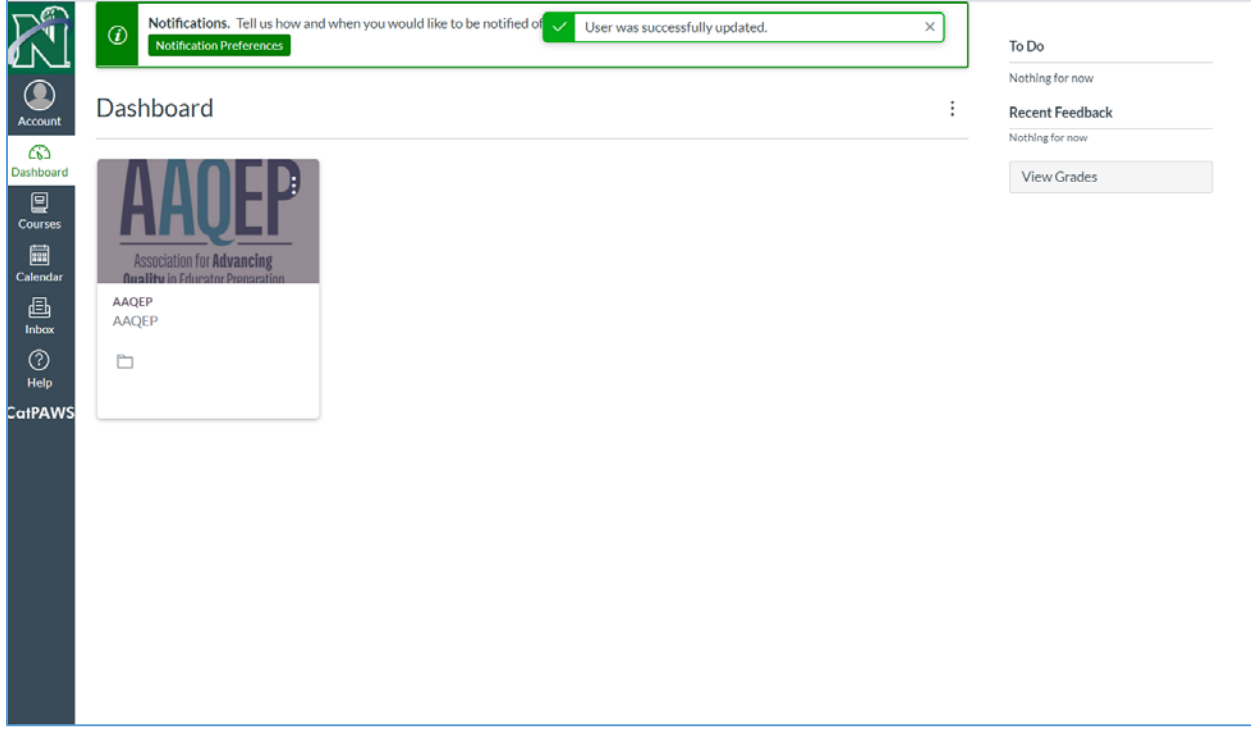

From here, click on the "AAQEP" link to enter the course site.

## 2. **Access our Accreditation Website**:

<https://www.nwmissouri.edu/accreditation/NationalAccreditation/index.htm>

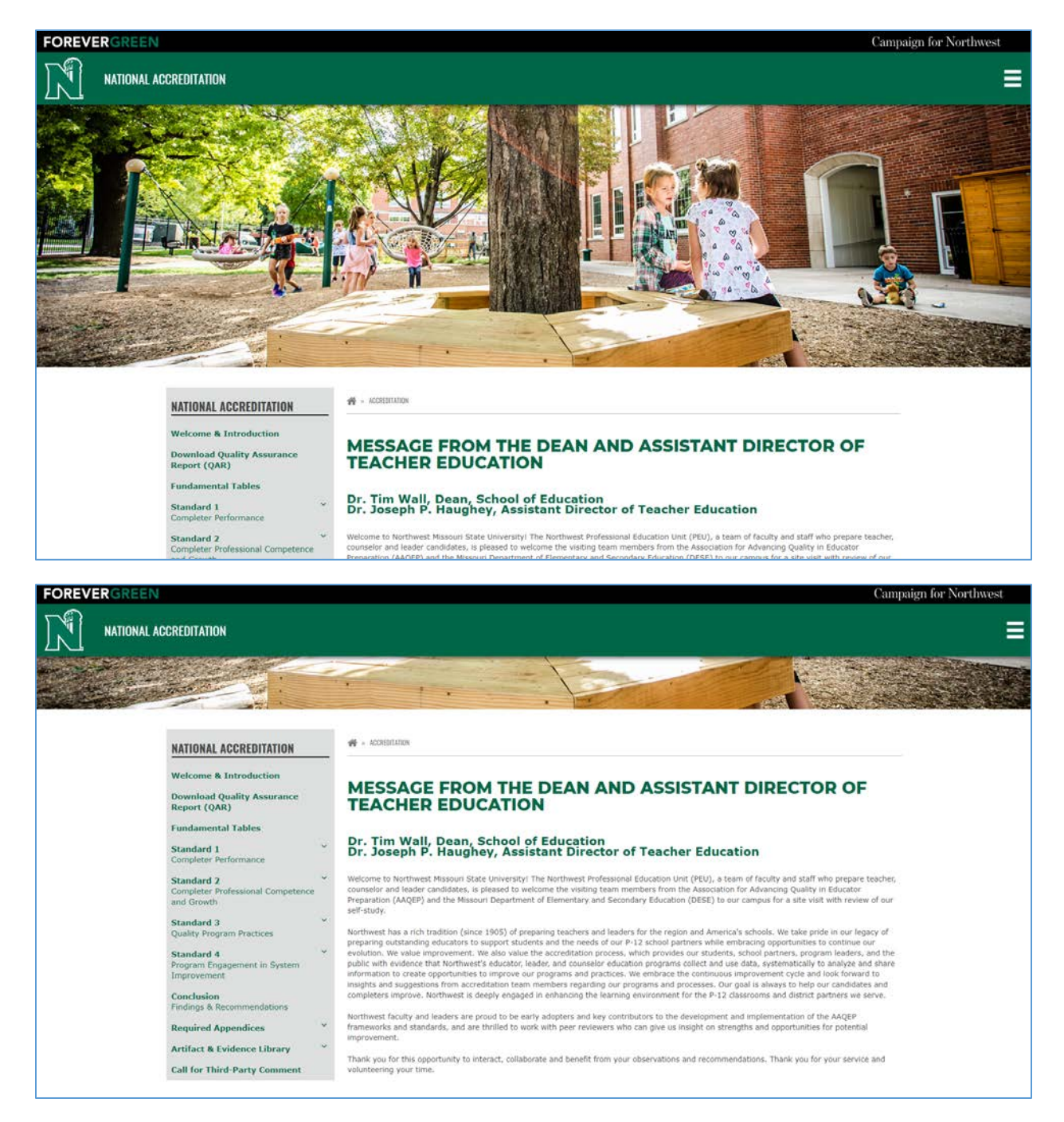

From this page, reviewers can access all QAR reports and self-study evidence/artifacts by utilizing the links in the grey area on the left.

Reviewers can access a Welcome statement, download the entire QAR as a pdf document, and view Fundamental Tables, which organize information about Northwest programs. Individual standards and sub-aspects can be accessed below that. Finally, a list of appendices, artifacts and evidence are found below them, followed by a call for third party comments. Please contact Dr. Joseph Haughey, Assistant Director of Teacher Education, @ [haughey@nwmissouri.edu](mailto:haughey@nwmissouri.edu) or Ms. Amy Wilson, Accreditation Secretary @ [awilson@nwmissouri.edu](mailto:awilson@nwmissouri.edu) or 660-562-1095 with technical questions or for assistance with the QAR, logging in to Canvas, or issues reviewing artifacts or evidence.